# **Boletim Técnico**

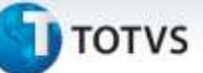

#### **Correção na Desatualização do ERP Financeiro e Recebimento**

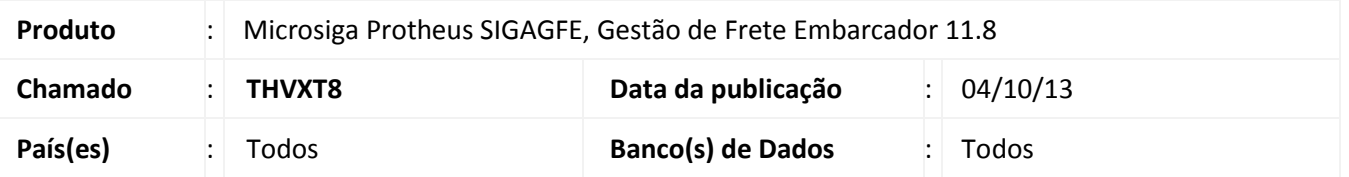

Alteração na rotina de desatualização de contratos com autônomo no financeiro e recebimento, para que ao realizar o envio do contrato para desatualização, o sistema não apresente a mensagem informando que não foi possível fazê-lo.

Para viabilizar essa melhoria, é necessário aplicar o pacote de atualizações (*Patch*) deste chamado.

## **Procedimento para Implementação**

O sistema é atualizado logo após a aplicação do pacote de atualizações (*Patch*) deste chamado.

### **Procedimentos para Utilização**

Deve haver previamente cadastrado no GFE um contrato com autônomo atualizado no Recebimento.

- 1. Acesse a rotina de geração de contratos com autônomo;
- 2. Selecione o contrato que está atualizado no recebimento;
- 3. Acione a opção **Ações Relacionadas > Desatualizar ERP Recebimento**;
- 4. Verifique que será feita a desatualização corretamente.

Repetir o mesmo procedimento para um contrato atualizado no Financeiro.

## **Informações Técnicas**

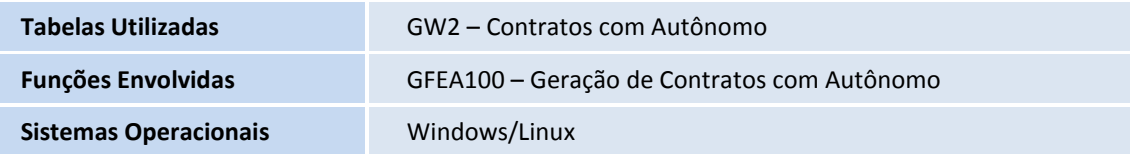

ö